Утвержден РУСБ.10101-01-УД

# ПРОГРАММНЫЙ КОМПЛЕКС «ALD PRO»

Руководство администратора. Инструкция по развертыванию и обновлению

РДЦП.10101-01 95 01

Листов [31](#page-30-0)

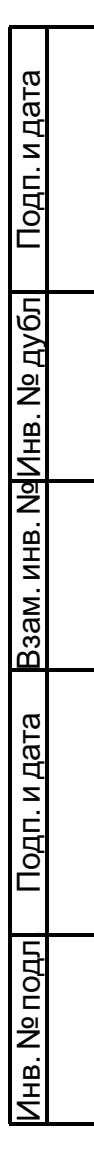

#### **АННОТАЦИЯ**

Настоящее руководство администратора распространяется на программное изделие РДЦП.10101-01 «Программный комплекс «ALD Pro» (далее по тексту — ПК «ALD Pro»), предназначенное для централизованного администрирования ресурсов домена в компьютерных сетях под управлением «Операционной системы специального назначения «Astra Linux Special Edition» (далее по тексту — ОС Astra Linux) посредством графического интерфейса.

Средой функционирования ПК «ALD Pro» является ОС Astra Linux. ПК «ALD Pro» интегрировано с комплексом средств защиты информации ОС Astra Linux, является прикладным программным обеспечением и не реализует самостоятельно функции защиты информации.

Областью применения ПК «ALD Pro» является автоматизация деятельности системных администраторов в рамках эксплуатации ИТ-инфраструктуры на базе ОС Astra Linux.

В данном документе приведено описание технических средств для развертывания ПК «ALD Pro», порядок развертывания и обновления.

Документ предназначен для администраторов и разработчиков доменной инфраструктуры.

# **СОДЕРЖАНИЕ**

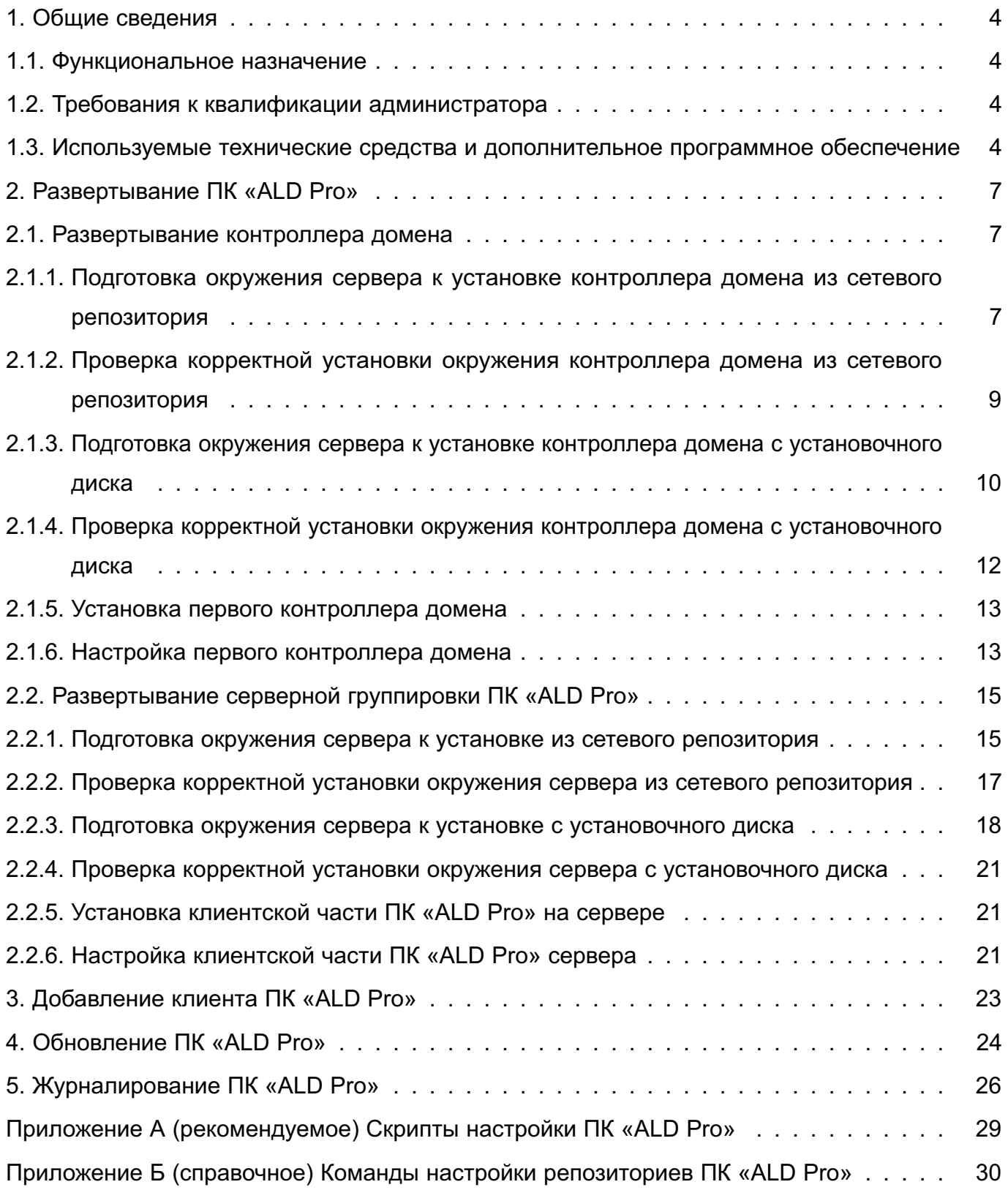

## 1. ОБЩИЕ СВЕДЕНИЯ

#### <span id="page-3-0"></span>1.1. Функциональное назначение

<span id="page-3-1"></span>ПК «ALD Pro» предназначен для централизованного управления ресурсами под управлением ОС Astra Linux и может использоваться в организациях различного масштаба.

ПК «ALD Pro» предоставляет графический интерфейс для реализации следующих возможностей ОС Astra Linux:

- управление учетными записями пользователей и групп пользователей (создание, удаление, изменение параметров, изменение состава пользователей в группах);

- управление компьютерами и группами компьютеров (включение в домен, исключение из домена, управление параметрами; создание, удаление, изменение состава компьютеров в группах);

- управление организационной структурой подразделений (создание и удаление подразделений, выстраивание иерархической структуры);

- управление групповыми политиками (создание, удаление, изменение параметров, назначение на организационные подразделения);

- управление и настройка программного обеспечения.

#### 1.2. Требования к квалификации администратора

<span id="page-3-2"></span>Администратор выполняет действия по развертыванию и вводу в эксплуатацию ПК «ALD Pro».

На администратора возлагается выполнение следующих функций:

- подготовка технических средств;
- установка и конфигурирование системных программных средств.

Для выполнения возложенных функций администратор должен обладать:

- навыками администрирования ОС Astra Linux:
- навыками развертывания доменной инфраструктуры;
- навыками администрирования общего и специального программного обеспечения.

## <span id="page-3-3"></span>1.3. Используемые технические средства и дополнительное программное обеспечение

ПК «ALD Pro» имеет клиент-серверную архитектуру и состоит из следующих компонентов:

1) серверная часть — предназначена для установки на серверное оборудование;

2) клиентская часть - реализована в виде агента, устанавливаемого на все управляемые компьютеры домена. Агент обеспечивает получение и применение данных централизованного управления, а также сбор и передачу информации о состоянии

компьютера и событиях на нем;

3) портал управления - предоставляет привилегированному пользователю графический веб-интерфейс, доступный в браузере на любом компьютере домена.

Для полнофункциональной системы ПК «ALD Pro» необходима следующая минимальная конфигурация оборудования:

1) серверная часть - развертывание подсистем ПК «ALD Pro» осуществляется на серверах (физических или виртуальных) с процессорной архитектурой х86-64 (AMD, Intel) с минимальными характеристиками, приведенными в таблице 1.

<span id="page-4-0"></span>Таблица 1

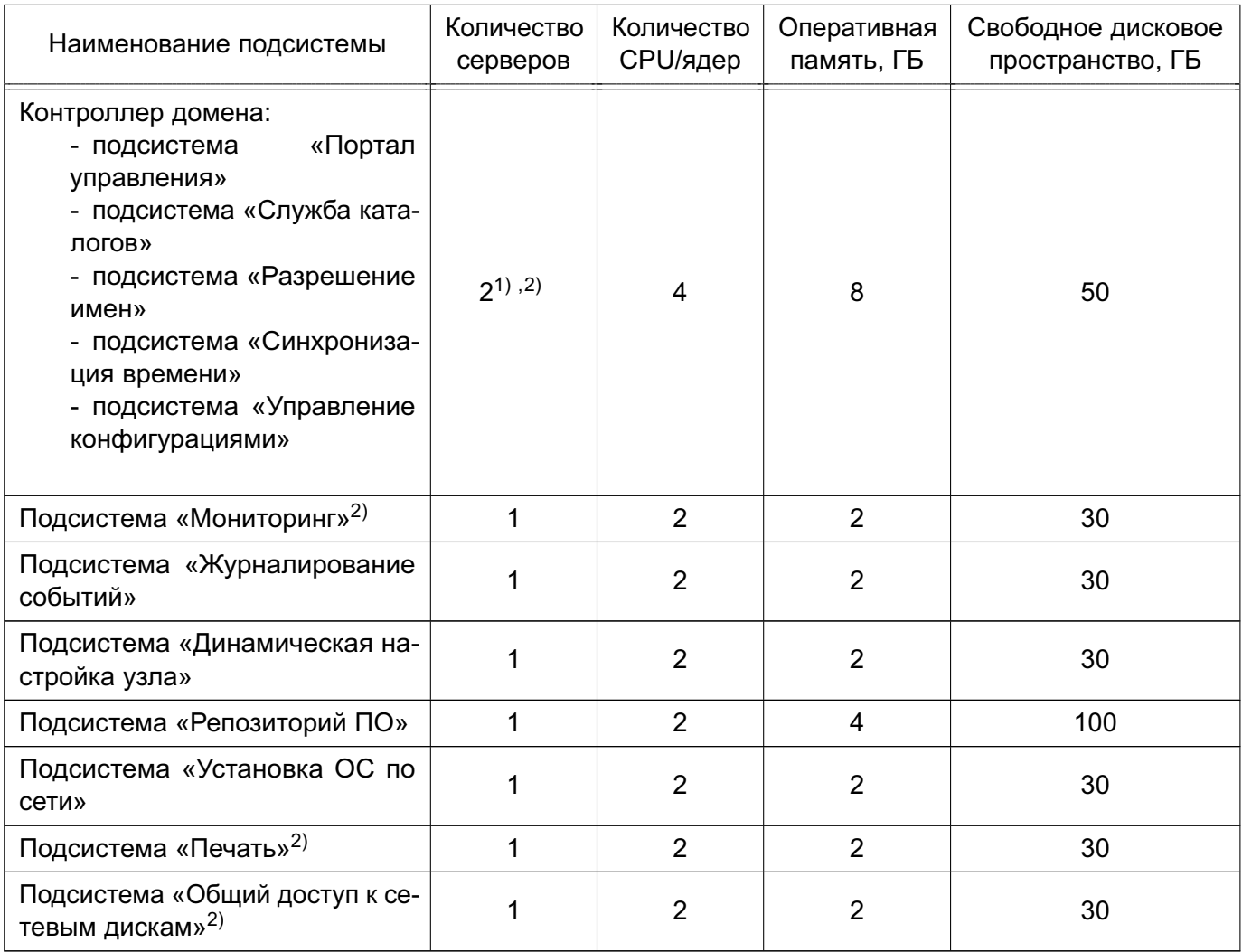

2) клиентская часть - компьютер с характеристиками:

- аппаратная платформа процессор с архитектурой x86-64 (AMD, Intel);
- оперативная память не менее 1 ГБ;
- объем свободного дискового пространства не менее 4 ГБ;

<sup>1)</sup> Второй сервер используется для репликации контроллера домена.

<sup>&</sup>lt;sup>2)</sup> Порядок установки реплики контроллера домена и подсистем «Мониторинг», «Печать» и «Общий доступ к

файлам» описаны в справочном центре ПК «ALD Pro».

3) портал управления - любой компьютер домена с установленным браузером Chromium или Firefox.

Схема развернутого ПК «ALD Pro» приведена на рис. 1.

# <span id="page-5-0"></span>РЕКОМЕНДУЕМЫЕ ТРЕБОВАНИЯ НА САЙТ (10 000 ПОЛЬЗОВАТЕЛЕЙ)

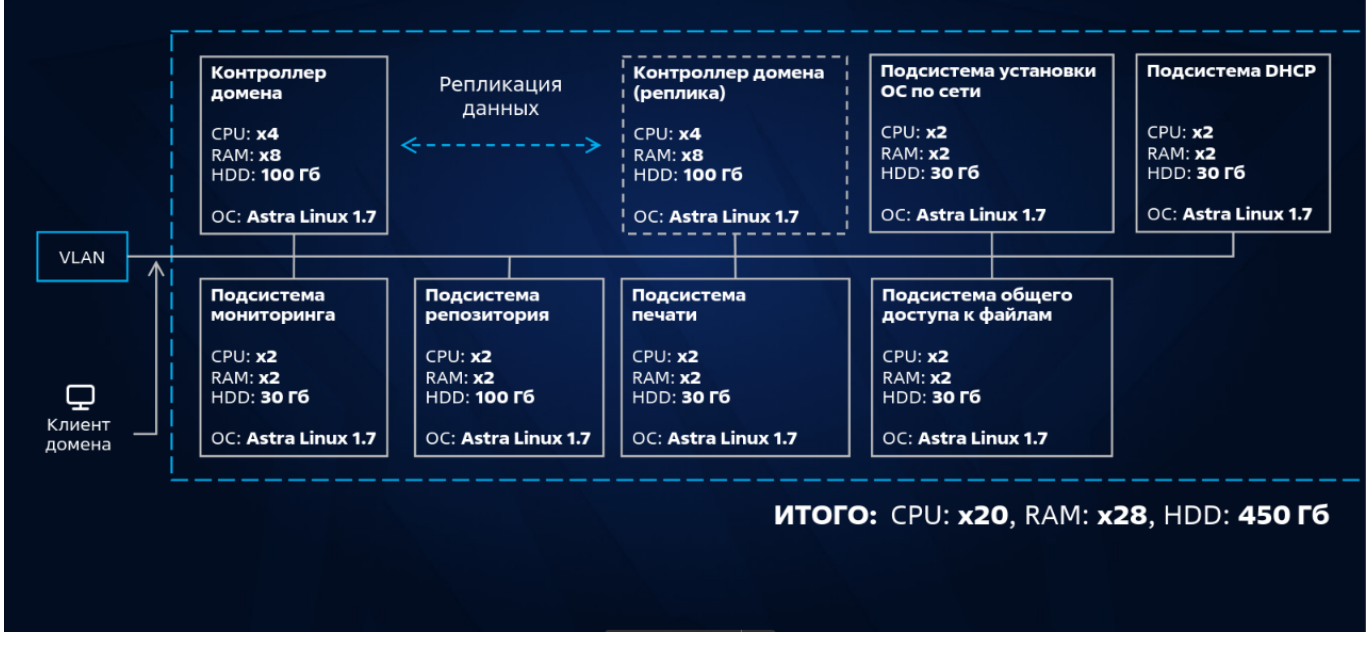

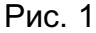

#### <span id="page-6-3"></span>**2. РАЗВЕРТЫВАНИЕ ПК «ALD PRO»**

<span id="page-6-0"></span>Для запуска ПК «ALD Pro» необходимо, чтобы был развернут контроллер домена и в домен введены три клиента, которые будут выполнять следующие роли:

- сервер подсистемы репозиториев программного обеспечения;

- сервер подсистемы динамической настройки узла (DHCP);

- сервер подсистемы установки ОС по сети.

Данная минимальная серверная группировка обеспечивает работу ПК «ALD Pro». Дальнейшее масштабирование инфраструктуры осуществляется средствами подсистемы «Портал управления».

Развертывание ПК «ALD Pro» возможно как из сетевого репозитория, так и с установочного диска.

#### **2.1. Развертывание контроллера домена**

<span id="page-6-1"></span>**ВНИМАНИЕ!** Развертывание первого контроллера домена необходимо производить только из сетевого репозитория, либо только с установочного диска.

## <span id="page-6-2"></span>**2.1.1. Подготовка окружения сервера к установке контроллера домена из сетевого репозитория**

На сервере, предназначенном для развертывания первого контроллера домена, должна быть установлена ОС Astra Linux очередное обновление 1.7 с графической оболочкой Fly с установленным оперативным обновлением 1.7.2 (бюллетень № 2022-0819SE17) либо 1.7.3 (бюллетень № 2022-1110SE17).

**ВНИМАНИЕ!** Программное обеспечение ОС Astra Linux должно совпадать на контроллере домена, подсистемах и клиенте, например везде должно быть установлено либо ОС Astra Linux совместно с оперативным обновлением 1.7.2 (бюллетень № 2022-0819SE17), либо ОС Astra Linux совместно с оперативным обновлением 1.7.3 (бюллетень № 2022-1110SE17).

При этом для контроллера домена и подсистем ОС Astra Linux должна функционировать на максимальном уровне защищенности («Смоленск»).

На сервере необходимо выполнить следующие действия:

1) в файле /etc/hostname указать имя сервера контроллера домена в формате FQDN:

<имя\_сервера>.<домен>

П р и м е р dc.domain.test

2) в файл /etc/hosts внести следующие изменения:

```
127.0.0.1
             localhost.localdomain
                                        localhost
<IP-адрес сервера>
                      <имя сервера>.<домен>
                                             <имя сервера>
127.0.1.1<имя_сервера>
```
#### Пример

 $127.0.0.1$ localhost.localdomain localhost 192.168.30.15 dc.domain.test  $dc$  $127.0.1.1$  $dc$ 

3) убедиться, что файл /etc/apt/sources.list содержит следующие строки, при необходимости - добавить, если имеются другие записи, то закомментировать их или удалить (для корректного копирования команд рекомендуется использовать Приложение Б):

- для ОС Astra Linux очередного обновления 1.7 с установленным оперативным обновлением 1.7.2 (бюллетень № 2022-0819SE17):

deb http://dl.astralinux.ru/astra/frozen/1.7 x86-64/1.7.2/ repository-base 1.7 x86-64 main non-free contrib

deb http://dl.astralinux.ru/astra/frozen/1.7 x86-64/1.7.2/ repository-extended 1.7 x86-64 main contrib non-free

- для ОС Astra Linux очередного обновления 1.7 с установленным оперативным обновлением 1.7.3 (бюллетень № 2022-1110SE17):

deb http://dl.astralinux.ru/astra/frozen/1.7\_x86-64/1.7.3/ repository-base 1.7\_x86-64 main non-free contrib

deb http://dl.astralinux.ru/astra/frozen/1.7 x86-64/1.7.3/ repository-extended 1.7\_x86-64 main contrib non-free

4) подключить репозиторий aldpro, выполнив в терминале команды (для корректного копирования команд рекомендуется использовать Приложение Б): echo -e "deb https://dl.astralinux.ru/aldpro/stable/repository-main/

1.4.0 main" | sudo tee /etc/apt/sources.list.d/aldpro.list

echo -e "deb https://dl.astralinux.ru/aldpro/stable/repositoryextended/ generic main" | sudo tee -a /etc/apt/sources.list.d/ aldpro.list

5) добавить конфигурационный файл /etc/apt/preferences.d/aldpro настроек приоритета apt со следующим содержимым:

Package: \*

Pin: release n=generic

Pin-Priority: 900

6) обновить пакеты, выполнив в терминале команду:

sudo apt update && sudo apt dist-upgrade -y

7) настроить статический сетевой интерфейс.

**ВНИМАНИЕ!** При настройке файла /etc/network/interfaces необходимо убедиться, что Network-manager отключен, для этого ввести в терминале команду: sudo systemctl status network-manager

Если Network-manager работает, то выполнить его отключение, введя в терминале команды:

sudo systemctl stop network-manager

sudo systemctl disable network-manager

Для настройки файла /etc/network/interfaces внести следующие изменения:

auto eth0

iface eth0 inet static

address <IP-адрес контроллера домена>

netmask < маска\_подсети>

qateway <шлюз>

dns-nameservers <IP-agpec dns cepsepa>

dns-search <домен>

### Пример

```
auto eth0
iface eth0 inet static
address 192.168.30.15
netmask 255.255.255.0
gateway 192.168.30.1
dns-nameservers 77.88.8.8
dns-search domain.test
```
8) применить настройки сети, выполнив в терминале команду:

sudo systemctl restart networking

## <span id="page-8-0"></span>2.1.2. Проверка корректной установки окружения контроллера домена из сетевого репозитория

Перед установкой первого контроллера домена следует проверить корректность настроек, выполненных согласно 2.1.1, а именно:

1) на сервере первого контроллера домена объем оперативной памяти не менее 4 ГБ;

2) на сервере первого контроллера домена ОС Astra Linux функционирует на максимальном уровне защищенности. Для проверки необходимо от имени привилегированного пользователя выполнить в терминале команду:

sudo astra-modeswitch get

Результат выполнения команды должен быть:

<span id="page-9-1"></span>2

3) в файле /etc/hostname указано корректное имя сервера контроллера домена в формате FQDN;

4) в файл /etc/hosts указаны корректные данные первого контроллера домена;

5) в файл /etc/apt/sources.list указаны репозитории ОС Astra Linux;

6) в файле /etc/apt/sources.list.d/aldpro.list указаны репозитории ПК «ALD Pro»;

7) для ПК «ALD Pro» присутствует файл /etc/apt/preferences.d/aldpro, определяющий его приоритет;

8) сетевой интерфейс первого контроллера домена настроен на статический IP-адрес;

9) проверить доступность dl.astralinux.ru с сервера первого контроллера домена, выполнив в терминале команду:

ping -c 3 dl.astralinux.ru

<span id="page-9-0"></span>**2.1.3. Подготовка окружения сервера к установке контроллера домена с установочного диска**

На сервере, предназначенном для развертывания первого контроллера домена, должна быть установлена ОС Astra Linux очередное обновление 1.7 с графической оболочкой Fly с установленным оперативным обновлением 1.7.2 (бюллетень № 2022-0819SE17) либо 1.7.3 (бюллетень № 2022-1110SE17).

**ВНИМАНИЕ!** Программное обеспечение ОС Astra Linux должно совпадать на контроллере домена, подсистемах и клиенте, например везде должно быть установлено либо ОС Astra Linux совместно с оперативным обновлением 1.7.2 (бюллетень  $N<sup>2</sup>$  2022-0819SE17), либо ОС Astra Linux совместно с оперативным обновлением 1.7.3 (бюллетень № 2022-1110SE17).

При этом для контроллера домена и подсистем ОС Astra Linux должна функционировать на максимальном уровне защищенности («Смоленск»).

На сервере необходимо выполнить следующие действия:

1) в файле /etc/hostname указать имя сервера контроллера домена в формате FQDN:

<имя\_сервера>.<домен>

П р и м е р dc.domain.test

2) в файл /etc/hosts внести следующие изменения:

127.0.0.1 localhost.localdomain localhost <IP-адрес сервера> <имя сервера>.<домен> <имя сервера>

 $127.0.1.1$ <имя сервера>

Пример

 $127.0.0.1$ localhost.localdomain localhost 192.168.30.15 dc.domain.test  $dc$  $127.0.1.1$  $dc$ 

3) убедиться, что файл /etc/apt/sources.list содержит следующие строки, при необходимости - добавить, если имеются другие записи, то закомментировать их или удалить (для корректного копирования команд рекомендуется использовать Приложение Б):

- для ОС Astra Linux очередного обновления 1.7 с установленным оперативным обновлением 1.7.2 (бюллетень № 2022-0819SE17):

deb http://dl.astralinux.ru/astra/frozen/1.7\_x86-64/1.7.2/ repository-base 1.7\_x86-64 main non-free contrib

deb http://dl.astralinux.ru/astra/frozen/1.7 x86-64/1.7.2/

repository-extended 1.7\_x86-64 main contrib non-free

- для ОС Astra Linux очередного обновления 1.7 с установленным оперативным обновлением 1.7.3 (бюллетень № 2022-1110SE17):

deb http://dl.astralinux.ru/astra/frozen/1.7 x86-64/1.7.3/ repository-base 1.7\_x86-64 main non-free contrib

deb http://dl.astralinux.ru/astra/frozen/1.7 x86-64/1.7.3/

repository-extended 1.7\_x86-64 main contrib non-free

4) примонтировать диск и подключить репозиторий aldpro, выполнив в терминале команды:

sudo mount /dev/sr0 /media/cdrom

sudo apt-cdrom -m add

5) ввести имя диска:

ALDPro 1.4.0

6) добавить расширенный репозиторий aldpro, выполнив в терминале команду (для корректного копирования команд рекомендуется использовать Приложение Б): echo -e "deb

```
https://dl.astralinux.ru/aldpro/stable/repository-extended/
```

```
generic main" | sudo tee /etc/apt/sources.list.d/aldpro.list
```
7) добавить конфигурационный файл /etc/apt/preferences.d/aldpro настроек приоритета apt со следующим содержимым:

Package: \*

Pin: release n=generic

Pin-Priority: 900

8) обновить пакеты, выполнив в терминале команду: sudo apt update && sudo apt dist-upgrade -y 9) настроить статический сетевой интерфейс. **ВНИМАНИЕ!** При настройке файла /etc/network/interfaces необходимо убедиться, что Network-manager отключен, для этого ввести в терминале команду: sudo systemctl status network-manager Если Network-manager работает, то выполнить его отключение, введя в терминале команды: sudo systemctl stop network-manager sudo systemctl disable network-manager Для настройки файла /etc/network/interfaces внести следующие изменения: auto eth0 iface eth0 inet static address <IP-адрес\_контроллера\_домена> netmask < маска подсети> gateway <шлюз> dns-nameservers <IP-адрес\_dns\_сервера> dns-search <домен>

#### Пример

auto eth0 iface eth0 inet static address 192.168.30.15 netmask 255.255.255.0 gateway 192.168.30.1 dns-nameservers 77.88.8.8 dns-search domain.test

10) применить настройки сети, выполнив команду в терминале:

sudo systemctl restart networking

## <span id="page-11-0"></span>2.1.4. Проверка корректной установки окружения контроллера домена с установочного диска

Перед установкой первого контроллера домена следует проверить корректность настроек, выполненных согласно 2.1.3, а именно:

1) на сервере первого контроллера домена объем оперативной памяти не менее 4 ГБ:

2) на сервере первого контроллера домена ОС Astra Linux функционирует на максимальном уровне защищенности. Для проверки необходимо от имени привилегированного пользователя выполнить в терминале команду:

```
sudo astra-modeswitch get
```
Результат выполнения команды должен быть:

 $\mathfrak{D}$ 

3) в файле /etc/hostname указано корректное имя сервера контроллера домена в формате FQDN;

4) в файл /etc/hosts указаны корректные данные первого контроллера домена;

5) в файл /etc/apt/sources.list указаны репозитории ОС Astra Linux и **TIK «ALD Pro»:** 

6) для ПК «ALD Pro» присутствует файл /etc/apt/preferences.d/aldpro, определяющий его приоритет;

7) сетевой интерфейс первого контроллера домена настроен на статический IPадрес.

8) проверить доступность dl.astralinux.ru с сервера первого контроллера домена, выполнив в терминале команду:

ping -c 3 dl.astralinux.ru

### 2.1.5. Установка первого контроллера домена

<span id="page-12-0"></span>На сервере, подготовленном для развертывания контроллера домена, необходимо выполнить в терминале команду:

```
sudo DEBIAN_FRONTEND=noninteractive apt-get install -q -y aldpro-mp
```
## 2.1.6. Настройка первого контроллера домена

ВНИМАНИЕ! Перед настройкой первого контроллера домена на сервере первого контроллера домена необходимо в файле /etc/network/interfaces указать для DNSсервера IP-адрес 127.0.0.1 и выполнить перезапуск сети командой:

sudo systemctl restart networking

В файле /etc/resolv.conf необходимо прописать IP-адрес 127.0.0.1 для DNSсервера и имя домена. Если файла /etc/resolv.conf не существует, то его необходимо создать вручную:

nameserver 127.0.0.1 search <домен>

Пример

nameserver 127.0.0.1

<span id="page-12-2"></span>search domain.test

Для настройки сервера первого контроллера домена необходимо:

1) выполнить в терминале команду:

sudo /opt/rbta/aldpro/mp/bin/aldpro-server-install.sh -d <gomen>

-n <имя\_сервера> -p <пароль> --ip <IP-адрес\_контроллера\_домена>

 $-$ -no-reboot

ВНИМАНИЕ! При вводе имени контроллера домена не допускается использование заглавных букв. Кроме того, в случае планирования настройки доверительных отношений с MS AD версий 2016 и 2019, не допускается использование символов дефис  $(-)$  или тире  $(-)$ .

ВНИМАНИЕ! При вводе значения пароля недопустимо использование символа «\$», а минимальное количество символов должно быть не менее девяти.

#### Пример

```
sudo /opt/rbta/aldpro/mp/bin/aldpro-server-install.sh -d domain.test
    -n dc -p GTtfjtg27 --ip 192.168.30.15 --no-reboot
```
При запуске данной команды выполняется настройка подсистем первого контроллера домена. таких как:

- сервер службы каталогов LDAP;
- система управления конфигурациями SaltStack;
- портал управления контроллером домена ПК «ALD Pro»;
- другие сетевые службы (служба синхронизации времени, DNS, подсистема управления версиями).

Для просмотра описания параметров команды можно выполнить:

/opt/rbta/aldpro/mp/bin/aldpro-server-install.sh -h

2) для гарантированного применения всех выполненных изменений требуется перезагрузить сервер;

3) войти в систему сервера с учетной записью администратора домена ПК «ALD Pro». Имя учетной записи администратора admin, пароль учетной записи администратора задается в пункте перечисления 1) на странице 13.

 $4)$  при запуске браузера Mozilla Firefox будет автоматически предоставлен доступ к порталу управления ПК «ALD Pro» по адресу вида: https://<имя сервера>.<домен>.

Пример

https://dc.domain.test

5) после настройки первый контроллер домена является единственным DNSсевером, в связи с этим необходимо добавить перенаправитель запросов на внешний сервер DNS (публичный или сторонний внутренний). Это можно выполнить в портале управления ПК «ALD Pro» («Роли и службы сайта – Служба разрешения имен — Глобальная конфигурация DNS»), добавив IP-адрес внешнего DNS-сервера в глобальные перенаправители с политикой перенаправления «Сначала перенаправлять».

#### **2.2. Развертывание серверной группировки ПК «ALD Pro»**

<span id="page-14-0"></span>**ВНИМАНИЕ!** Развертывание серверной группировки ПК «ALD Pro» необходимо производить только из сетевого репозитория, либо только с установочного диска.

После развертывания первого контроллера домена необходимо развернуть следующие серверы:

- сервер подсистемы репозиториев программного обеспечения;

- сервер подсистемы динамической настройки узла (DHCP);

- сервер подсистемы установки ОС по сети.

Каждый из серверов должен быть подготовлен, введен в домен, и на нем необходимо установить клиентскую часть ПК «ALD Pro» в соответствии с [2.2.1–](#page-14-1)[2.2.6.](#page-20-2)

### **2.2.1. Подготовка окружения сервера к установке из сетевого репозитория**

<span id="page-14-1"></span>На сервере должна быть установлена ОС Astra Linux очередное обновление 1.7 с графической оболочкой Fly с установленным оперативным обновлением 1.7.2 (бюллетень № 2022-0819SE17) либо 1.7.3 (бюллетень № 2022-1110SE17).

**ВНИМАНИЕ!** Программное обеспечение ОС Astra Linux должно совпадать на контроллере домена, подсистемах и клиенте, например везде должно быть установлено либо ОС Astra Linux совместно с оперативным обновлением 1.7.2 (бюллетень № 2022-0819SE17), либо ОС Astra Linux совместно с оперативным обновлением 1.7.3 (бюллетень № 2022-1110SE17).

При этом для контроллера домена и подсистем ОС Astra Linux должна функционировать на максимальном уровне защищенности («Смоленск»).

На сервере необходимо выполнить следующие действия:

1) в файле /etc/hostname указать имя сервера в формате FQDN: <имя\_сервера>.<домен>

#### П р и м е р

client1.domain.test

2) в файл /etc/hosts внести следующие изменения:

127.0.0.1 localhost.localdomain localhost <IP-адрес сервера> <имя сервера>.<домен> <имя сервера> 127.0.1.1 <имя\_сервера>

#### П р и м е р

127.0.0.1 localhost.localdomain localhost 192.168.30.16 client1.domain.test client1 127.0.1.1 client1

<span id="page-14-2"></span>

3) убедиться, что файл /etc/apt/sources.list содержит следующие строки, при необходимости — добавить, если имеются другие записи, то закомментировать их или удалить (для корректного копирования команд рекомендуется использовать Приложение [Б\)](#page-29-0):

- для ОС Astra Linux очередного обновления 1.7 с установленным оперативным обновлением 1.7.2 (бюллетень № 2022-0819SE17):

deb http://dl.astralinux.ru/astra/frozen/1.7\_x86-64/1.7.2/ repository-base 1.7\_x86-64 main non-free contrib

deb http://dl.astralinux.ru/astra/frozen/1.7\_x86-64/1.7.2/ repository-extended 1.7\_x86-64 main contrib non-free

- для ОС Astra Linux очередного обновления 1.7 с установленным оперативным обновлением 1.7.3 (бюллетень № 2022-1110SE17):

deb http://dl.astralinux.ru/astra/frozen/1.7\_x86-64/1.7.3/ repository-base 1.7\_x86-64 main non-free contrib

deb http://dl.astralinux.ru/astra/frozen/1.7\_x86-64/1.7.3/ repository-extended 1.7\_x86-64 main contrib non-free

4) подключить репозиторий aldpro, выполнив в терминале команды (для корректного копирования команд рекомендуется использовать Приложение [Б\)](#page-29-0): echo -e "deb https://dl.astralinux.ru/aldpro/stable/repository-main/

1.4.0 main" | sudo tee /etc/apt/sources.list.d/aldpro.list echo -e "deb https://dl.astralinux.ru/aldpro/stable/repository-

extended/ generic main" | sudo tee -a /etc/apt/sources.list.d/ aldpro.list

5) добавить конфигурационный файл /etc/apt/preferences.d/aldpro настроек приоритета apt со следующим содержимым:

Package: \*

Pin: release n=generic

Pin-Priority: 900

6) обновить пакеты, выполнив в терминале команду:

sudo apt update && sudo apt dist-upgrade -y

7) настроить статический сетевой интерфейс.

**ВНИМАНИЕ!** При настройке файла /etc/network/interfaces необходимо убедиться, что Network-manager отключен, для этого ввести в терминале команду:

sudo systemctl status network-manager

Если Network-manager работает, то выполнить его отключение, введя в терминале команды:

sudo systemctl stop network-manager

sudo systemctl disable network-manager

Для настройки файла /etc/network/interfaces внести следующие изменения: auto eth0 iface eth0 inet static address <IP-адрес сервера домена> netmask < маска подсети> gateway <шлюз> dns-nameservers <IP-адрес\_контроллера\_домена> dns-search <домен>

### Пример

```
auto eth0
iface eth0 inet static
address 192.168.30.16
netmask 255.255.255.0
qateway 192.168.30.1
dns-nameservers 192.168.30.15
dns-search domain.test
```
8) применить настройки сети, выполнив команду в терминале:

sudo systemctl restart networking

В файле /etc/resolv.conf необходимо прописать IP-адрес первого контроллера домена и имя домена. Если файла /etc/resolv.conf не существует, то его необходимо создать вручную:

```
nameserver <ip-адрес контроллера домена>
search <домен>
```
Пример nameserver 192.168.30.15 search domain.test

## <span id="page-16-0"></span>2.2.2. Проверка корректной установки окружения сервера из сетевого репозитория

Перед установкой клиентской части ПК «ALD Pro» следует проверить корректность настроек, выполненных согласно 2.2.1, а именно:

1) на сервере объем оперативной памяти не менее 2 ГБ;

2) на сервере ОС Astra Linux функционирует на максимальном уровне защищенности. Для проверки необходимо от имени привилегированного пользователя выполнить в терминале команду:

sudo astra-modeswitch get

<span id="page-17-1"></span>Результат выполнения команды должен быть:

 $\mathfrak{D}$ 

3) в файле /etc/hostname указано корректное имя сервера в формате FQDN;

4) в файл /etc/hosts указаны корректные данные сервера;

5) в файл /etc/apt/sources.list указаны репозитории ОС Astra Linux;

6) в файле /etc/apt/sources.list.d/aldpro.list указаны репозитории ПК «ALD Pro»;

7) для ПК «ALD Pro» присутствует файл /etc/apt/preferences.d/aldpro, определяющий его приоритет;

8) сетевой интерфейс сервера настроен на статический IP-адрес и в качестве DNSсервера указан первый контроллер домена;

9) проверить доступность dl.astralinux.ru с сервера, выполнив в терминале команду:

ping -c 3 dl.astralinux.ru

10) в файле /etc/resolv.conf указаны имя домена и IP-адрес первого контроллера домена:

cat /etc/resolv.conf

## **2.2.3. Подготовка окружения сервера к установке с установочного диска**

<span id="page-17-0"></span>На сервере должна быть установлена ОС Astra Linux очередное обновление 1.7 с графической оболочкой Fly с установленным оперативным обновлением 1.7.2 (бюллетень № 2022-0819SE17) либо 1.7.3 (бюллетень № 2022-1110SE17).

**ВНИМАНИЕ!** Программное обеспечение ОС Astra Linux должно совпадать на контроллере домена, подсистемах и клиенте, например везде должно быть установлено либо ОС Astra Linux совместно с оперативным обновлением 1.7.2 (бюллетень № 2022-0819SE17), либо ОС Astra Linux совместно с оперативным обновлением 1.7.3 (бюллетень № 2022-1110SE17).

При этом для контроллера домена и подсистем ОС Astra Linux должна функционировать на максимальном уровне защищенности («Смоленск»).

На сервере необходимо выполнить следующие действия:

1) в файле /etc/hostname указать имя сервера в формате FQDN:

<имя\_сервера>.<домен>

## П р и м е р

client1.domain.test

2) в файл /etc/hosts внести следующие изменения:

127.0.0.1 localhost.localdomain localhost

<IP-адрес\_сервера> <имя\_сервера>.<домен> <имя\_сервера>

 $127.0.1.1$ <имя сервера>

#### Пример

127.0.0.1 localhost.localdomain localhost 192.168.30.16 client1.domain.test client1  $127.0.1.1$  $client1$ 

3) убедиться, что файл /etc/apt/sources.list содержит следующие строки, при необходимости - добавить, если имеются другие записи, то закомментировать их или удалить (для корректного копирования команд рекомендуется использовать Приложение Б):

- для ОС Astra Linux очередного обновления 1.7 с установленным оперативным обновлением 1.7.2 (бюллетень № 2022-0819SE17):

deb http://dl.astralinux.ru/astra/frozen/1.7\_x86-64/1.7.2/ repository-base 1.7\_x86-64 main non-free contrib

deb http://dl.astralinux.ru/astra/frozen/1.7 x86-64/1.7.2/

repository-extended 1.7\_x86-64 main contrib non-free

- для ОС Astra Linux очередного обновления 1.7 с установленным оперативным обновлением 1.7.3 (бюллетень № 2022-1110SE17):

deb http://dl.astralinux.ru/astra/frozen/1.7 x86-64/1.7.3/ repository-base 1.7\_x86-64 main non-free contrib

deb http://dl.astralinux.ru/astra/frozen/1.7 x86-64/1.7.3/

repository-extended 1.7\_x86-64 main contrib non-free

4) примонтировать диск и подключить репозиторий aldpro, выполнив в терминале команды:

sudo mount /dev/sr0 /media/cdrom

sudo apt-cdrom -m add

5) ввести имя диска:

ALDPro 1.4.0

6) добавить расширенный репозиторий aldpro, выполнив в терминале команду (для корректного копирования команд рекомендуется использовать Приложение Б): echo -e "deb

https://dl.astralinux.ru/aldpro/stable/repository-extended/

generic main" | sudo tee /etc/apt/sources.list.d/aldpro.list

7) добавить конфигурационный файл /etc/apt/preferences.d/aldpro настроек приоритета apt со следующим содержимым:

Package: \*

```
Pin: release n=generic
Pin-Priority: 900
```
8) обновить пакеты, выполнив в терминале команду: sudo apt update && sudo apt dist-upgrade -y 9) настроить статический сетевой интерфейс. ВНИМАНИЕ! При настройке файла /etc/network/interfaces необходимо убе-

диться, что Network-manager отключен, для этого ввести в терминале команду:

sudo systemctl status network-manager

Если Network-manager работает, то выполнить его отключение, введя в терминале команды:

sudo systemctl stop network-manager

sudo systemctl disable network-manager

Для настройки файла /etc/network/interfaces внести следующие изменения: auto eth0

iface eth0 inet static

address <IP-адрес\_сервера\_домена>

netmask < маска подсети>

gateway <шлюз>

dns-nameservers <IP-адрес\_контроллера\_домена>

dns-search <домен>

#### Пример

auto eth0 iface eth0 inet static address 192.168.30.16 netmask 255.255.255.0 gateway 192.168.30.1 dns-nameservers 192.168.30.15 dns-search domain.test

10) применить настройки сети, выполнив команду в терминале:

sudo systemctl restart networking

11) В файле /etc/resolv.conf необходимо прописать IP-адрес первого контроллера домена и имя домена. Если файла /etc/resolv.conf не существует, то его необходимо создать вручную:

nameserver <ip-адрес\_контроллера\_домена> search <домен>

Пример nameserver 192.168.30.15 search domain.test

## <span id="page-20-0"></span>2.2.4. Проверка корректной установки окружения сервера с установочного диска

Перед установкой клиентской части ПК «ALD Pro» следует проверить корректность настроек, выполненных согласно 2.2.3, а именно:

1) на сервере объем оперативной памяти не менее 2 ГБ;

2) на сервере ОС Astra Linux функционирует на максимальном уровне защищенности. Для проверки необходимо от имени привилегированного пользователя выполнить в терминале команду:

sudo astra-modeswitch get

Результат выполнения команды должен быть:

 $\overline{2}$ 

3) в файле /etc/hostname указано корректное имя сервера в формате FQDN;

4) в файл /etc/hosts указаны корректные данные сервера;

5) в файл /etc/apt/sources.list указаны репозитории ОС Astra Linux и **TIK «ALD Pro»:** 

6) для ПК «ALD Pro» присутствует файл /etc/apt/preferences.d/aldpro.oпределяющий его приоритет:

7) сетевой интерфейс сервера настроен на статический IP-адрес и в качестве DNSсервера указан первый контроллер домена.

8) проверить доступность dl.astralinux.ru с сервера, выполнив в терминале команду:

ping -c 3 dl.astralinux.ru

9) в файле /etc/resolv.conf указаны имя домена и IP-адрес первого контроллера домена:

cat /etc/resolv.conf

#### 2.2.5. Установка клиентской части ПК «ALD Pro» на сервере

<span id="page-20-1"></span>На сервере, подготовленном для установки клиентской части ПК «ALD Pro», выполнить в терминале команду:

<span id="page-20-2"></span>sudo DEBIAN FRONTEND=noninteractive apt-get install -q -y aldpro-client

## 2.2.6. Настройка клиентской части ПК «ALD Pro» сервера

Для настройки клиентской части ПК «ALD Pro» необходимо:

1) выполнить в терминале команду:

sudo /opt/rbta/aldpro/client/bin/aldpro-client-installer -с <домен>

-и admin -p <пароль администратора домена> -d <имя сервера> -i -f где в качестве значения <пароль администратора домена> указывается пароль, установленный в пункте перечисления 1) на странице 13.

Пример

```
sudo /opt/rbta/aldpro/client/bin/aldpro-client-installer -c domain.test
    -u admin -p GTtfjtg27 -d client1 -i -f
```
ВНИМАНИЕ! При вводе имени сервера(клиента) не допускается использование заглавных букв.

При запуске данной команды выполняется ввод клиента ПК «ALD Pro» в домен и настройка подсистем:

Начиная с версии 1.3.0 и выше ввод данных возможен с помошью графической карточки подключения компьютера в домен.

Для того, чтобы открыть карточку подключения компьютера в домен необходимо в терминале выполнить команду:

sudo /opt/rbta/aldpro/client/bin/aldpro-client-installer

В открывшейся карточке в поле:

- «Название домена» ввести имя домена, например «domain.test»;
- «Учетная запись» ввести название учетной записи, например «admin»;
- «Хост» ввести имя компьютера, например «client1»;
- «Пароль» ввести пароль администратора домена, например «GTtfitg27»;

Флаг «Принудительный ввод в домен» установить в случае если введенное имя компьютера ранее уже было введено в домен и его необходимо перезаписать. Затем нажать кнопку добавления в домен.

2) для гарантированного применения всех выполненных изменений требуется перезагрузить сервер.

#### **3. ДОБАВЛЕНИЕ КЛИЕНТА ПК «ALD PRO»**

<span id="page-22-0"></span>Добавление клиента ПК «ALD Pro» осуществляется после развертывания согласно раздела [2.](#page-6-0)

**ВНИМАНИЕ!** Программное обеспечение ОС Astra Linux должно совпадать на контроллере домена, подсистемах и клиенте, например везде должно быть установлено либо ОС Astra Linux совместно с оперативным обновлением 1.7.2 (бюллетень № 2022-0819SE17), либо ОС Astra Linux совместно с оперативным обновлением 1.7.3 (бюллетень № 2022-1110SE17). При этом для добавления клиента ПК «ALD Pro» ОС Astra Linux может функционировать на любом уровне защищенности.

Добавление клиента возможно двумя способами:

- путем подготовки компьютера и установки на нем клиентской части согласно [2.2.1–](#page-14-1) [2.2.6;](#page-20-2)

- путем установки на компьютер ОС по сети с использованием портала управления ПК «ALD Pro» («Автоматизация — Установка ОС по сети»).

При добавлении и настройке клиентов ПК «ALD Pro» для автоматизации процесса рекомендуется использовать скрипты, описание которых приведено в приложении [А.](#page-28-0)

#### <span id="page-23-1"></span>4. ОБНОВЛЕНИЕ ПК «ALD PRO»

<span id="page-23-0"></span>Описанные действия выполняют обновление всех составляющих домена, контроллера домена, подсистем и клиентской части ПК «ALD Pro» до версии 1.4.0.

**ВНИМАНИЕ!** Обновление ПК «ALD Pro» необходимо выполнять на контроллере домена, всех его подсистемах и клиентах от имени учетной записи администратора системы с высоким уровнем целостности. При этом допустимо одновременное обновление не более двух контроллеров домена. Для ПК «ALD Pro» версии 1.4.0 реализована модель ролевого доступа к функциям системы. При обновлении системы до версии 1.4.0 необходимая роль главного администратора назначается пользователю admin автоматически. Остальным пользователям (администраторам) системы соответствующие роли при необходимости нужно назначать в ручном режиме. Подробная информация о работе ролевого доступа находится в справочном центре системы в подразделе «Роли и права доступа» - «Роли в системе».

Для обновления первого контроллера домена необходимо:

1) подключить обновленный репозиторий aldpro, выполнив в терминале команды (для корректного копирования команд рекомендуется использовать Приложение Б):

```
echo -e "deb https://dl.astralinux.ru/aldpro/stable/repository-
    main/ 1.4.0 main" | sudo tee /etc/apt/sources.list.d/aldpro.list
echo -e "deb https://dl.astralinux.ru/aldpro/stable/repository-
     extended/ generic main" | sudo tee -a /etc/apt/sources.list.d/
     aldpro.list
```
2) убедиться, что создан конфигурационный файл /etc/apt/preferences.d/aldpro со следующим содержимым:

Package: \*

Pin: release n=qeneric

Pin-Priority: 900

3) обновить репозиторий, выполнив в терминале команду:

sudo apt update

4) обновить ПК «ALD Pro», выполнив в терминале команду:

sudo apt dist-upgrade

ВНИМАНИЕ! В процессе выполнения обновления, при появлении сообщения с подтверждением изменения файла настройки пакета, необходимо выбрать «Установить версию, предлагаемую сопровождающим пакета», введя в командной строке «Y», 5) перезагрузить компьютер, выполнив в терминале команду:

sudo reboot

ВНИМАНИЕ! После перезагрузки первого контроллера домена потребуется мини-

мум две минуты для прохождения аутентификации клиентов в saltstack. Проверить статус завершения прохождения аутентификации можно выполнив команду в терминале:

sudo salt-run manage.status

При успешном прохождении аутентификации все перечисленные адреса будут находиться в разделе «up» (кроме отключенных специально).

Пример salt-run manage.status down:

 $up:$ 

- dc.domain.test
- client1.domain.test

6) после перезагрузки первого контроллера домена и проверки статуса прохождения аутентификации, для завершения обновления первого контроллера домена и автоматического обновления остальных контроллеров домена, подсистем и клиентов в терминале выполнить команду:

```
sudo aldpro-update-all -- repo < репозиторий aldpro'>
```
--username <логин администратора> --password <пароль администратора>  $--a11$ 

#### Пример

sudo aldpro-update-all --repo 'deb https://dl.astralinux.ru/aldpro/stable/ repository-main 1.4.0 main' --username admin --password GTtfjtg27  $--a11$ 

#### 5. ЖУРНАЛИРОВАНИЕ ПК «ALD PRO»

<span id="page-25-0"></span>При работе ПК «ALD Pro» осуществляется журналирование событий, происходящих на контроллере домена и всех подсистемах, таких как:

- установка, настройка и удаление подсистем;

- групповые политики и политики безопасности;
- авторизация и события пользователей;

- возникновение ошибок при работе подсистем.

Ниже описано расположение файлов журнала для подсистем, содержащих в себе информацию о событиях и об их использовании.

1) Файлы журнала для подсистемы «Контроллер Домена».

Просмотр файлов осуществляется на контроллере домена:

- /var/log/salt/\* - сообщения от salt-master. Лог-файлы просматриваются при установке подсистем и групповых политик;

- /var/log/apache2/\*.log - сообщения портала управления. Лог файлы просматриваются при возникновении ошибок на портале управления;

- /var/log/dirsrv/\* - сообщения службы каталогов. Лог файлы просматриваются при возникновении ошибок служб каталогов (например на портале управления);

- /var/log/ipaserver-install.log - Лог установки FreelPA. Лог просматривается при возникновения ошибок при установке контроллера домена ALD Pro:

- /var/log/ipaclient-install.log - Лог ввода в домен. Лог просматривается при возникновения ошибок при вводе в домен клиентов ALD Pro;

- /var/log/syslog - для общих случаев:

- /var/log/auth.log - авторизация пользователей в компьютере. Лог просматривается при ошибках авторизации пользователей:

- /var/log/krb5kdc.log - авторизация пользователей на портале ALD Pro. Лог просматривается при ошибках авторизации на портале ALD Pro;

- /var/log/dpkg.log - логи пакетного менеджера. Лог просматривается при возникновения ошибок установки пакетов:

- ipactl status - статус FreelPA. Статус запрашивается, если не работает портал управления:

- debug по jid, JID берется из файла /var/log/salt/minion клиента, на котором возникла проблема. Необходим для более детального анализа ошибок.

2) Файлы журнала для подсистемы «Общие подсистемы».

Просмотр файлов осуществляется на том сервере подсистемы, где произошла ошибка:

- /var/log/salt/\* - сообщения от salt-master. Лог-файлы просматриваются при установке подсистем и групповых политик;

- /var/log/apache2/\*.log - сообщения портала управления. Лог файлы просматриваются при возникновении ошибок на портале управления;

- /var/log/ipaclient-install.log - Лог ввода в домен. Лог просматривается при возникновения ошибок при вводе в домен клиентов ALD Pro;

- /var/log/syslog - для общих случаев;

- /var/log/auth.log - авторизация пользователей в компьютере. Лог просматривается при ошибках авторизации пользователей;

- /var/log/dpkg.log - логи пакетного менеджера. Лог просматривается при возникновения ошибок установки пакетов;

- debug по jid, JID берется из файла /var/log/salt/minion клиента, на котором возникла проблема. Необходим для более детального анализа ошибок.

3) Файлы журнала для подсистемы печати.

Просмотр файлов осуществляется на сервере подсистемы печати:

- /var/log/cups/\*.log - сообщения CUPS. Необходимо в конфигурационном файле etc/cups/cupsd.conf увеличить объем логов: MaxLogSize 100000. Лог-файлы просматриваются при проблемах печати.

4) Файлы журнала для подсистемы общего доступа к файлам.

Просмотр файлов осуществляется на сервере подсистемы общего доступа к файлам:

- /var/log/samba/\*.log - сообщения SAMBA. Лог-файлы просматриваются при ошибках работы сервиса samba.

5) Файлы журнала для подсистемы установки ОС по сети.

Просмотр файлов осуществляется на сервере подсистемы установки ОС по сети:

- /var/log/vsftpd.log - сообщения FTP-сервера. Лог-файлы просматриваются при ошибках установки ОС по сети;

- Проверка профилей установки, например

/var/www/tftp/040ce791-8057-41;

- Bootmenu /var/www/tftp/pxelinux.cfg/\*, содержит файлы для целевых компьютеров.

6) Файлы журнала для подсистемы мониторинга.

Просмотр файлов осуществляется на сервере подсистемы мониторинга:

- /var/log/zabbix\* - сообщения Zabbix. просматриваются при ошибках сервиса Zabbix.

7) Файлы журнала для подсистемы аудита.

Просмотр файлов осуществляется на сервере подсистемы аудита:

- /var/log/fluent/log/buffer.{}.log - отображение событий пользователей.

### **ПРИЛОЖЕНИЕ А**

### **(рекомендуемое)**

### **СКРИПТЫ НАСТРОЙКИ ПК «ALD PRO»**

<span id="page-28-0"></span>После развертывания ПК «ALD Pro» рекомендуется добавить, используя портал управления, следующие скрипты автоматического конфигурирования:

1) файл конфигурации сервера DHCP — добавляется в подразделе «Роли и службы сайта — Служба динамической настройки узла» на карточке сервера DHCP-службы, вкладка «Конфигурация скрипта»;

2) скрипты настройки профиля установки операционной системы — добавляются в подразделе «Автоматизация — Установка ОС по сети» на карточке сервера установки ОС, вкладка «Профили загрузки»:

а) файл конфигурации для автоматической установки ОС на клиентах ПК «ALD Pro» — добавляется на карточке профиля загрузки, вкладка «Preseed»;

б) скрипт настройки ОС после ее установки на клиентах ПК «ALD Pro» — добавляется на карточке профиля загрузки, вкладка «Postinstall»;

в) скрипт конфигурирования клиента ПК «ALD Pro» при первом запуске ОС после ее установки и настройки — добавляется на карточке профиля загрузки, вкладка «Первый запуск»;

г) файл настройки boot-меню на клиентах ПК «ALD Pro» — добавляется на карточке профиля загрузки, вкладка «Настройка boot-меню».

При необходимости данные файлы возможно изменить на соответствующих вклад-

ках.

#### **ПРИЛОЖЕНИЕ Б**

#### **(справочное)**

## **КОМАНДЫ НАСТРОЙКИ РЕПОЗИТОРИЕВ ПК «ALD PRO»**

<span id="page-29-0"></span>При подготовке окружения серверов <sup>к</sup> установке компонентов ПК «ALD Pro» согласно [2.1.1,](#page-6-3) [2.1.3,](#page-9-1) [2.2.1,](#page-14-2) [2.2.3,](#page-17-1) [4](#page-23-1) рекомендуется:

- если необходимо откорректировать файл /etc/apt/sources.list, то скопировать <sup>и</sup> вставить <sup>в</sup> файл следующие

#### строки:

для ОС Astra Linux очередного обновления 1.7 <sup>с</sup> установленным оперативным обновлением 1.7.2 (бюллетень№ 2022-0819SE17):

deb http://dl.astralinux.ru/astra/frozen/1.7\_x86-64/1.7.2/repository-base 1.7\_x86-64 main non-free contrib deb http://dl.astralinux.ru/astra/frozen/1.7\_x86-64/1.7.2/repository-extended 1.7\_x86-64 main contrib non-free

для ОС Astra Linux очередного обновления 1.7 <sup>с</sup> установленным оперативным обновлением 1.7.3 (бюллетень№ 2022-1110SE17):

deb http://dl.astralinux.ru/astra/frozen/1.7\_x86-64/1.7.3/repository-base 1.7\_x86-64 main non-free contrib deb http://dl.astralinux.ru/astra/frozen/1.7\_x86-64/1.7.3/repository-extended 1.7\_x86-64 main contrib non-free

- для добавления репозитория aldpro последовательно скопировать <sup>и</sup> вставить <sup>в</sup> терминале для выполнения команды: echo -e "deb https://dl.astralinux.ru/aldpro/stable/repository-main/ 1.4.0 main" | sudo tee /etc/apt/sources.list.d/aldpro.listecho -e "deb https://dl.astralinux.ru/aldpro/stable/repository-extended/ generic main" | sudo tee -a /etc/apt/sources.list.d/aldpro.list

- для добавления обновленного репозитория aldpro версии 1.4.0 последовательно скопировать <sup>и</sup> вставить <sup>в</sup> терминале

#### для выполнения команды:

echo -e "deb https://dl.astralinux.ru/aldpro/stable/repository-main/ 1.4.0 main" | sudo tee /etc/apt/sources.list.d/aldpro.listecho -e "deb https://dl.astralinux.ru/aldpro/stable/repository-extended/ generic main" | sudo tee -a /etc/apt/sources.list.d/aldpro.list

<span id="page-30-0"></span>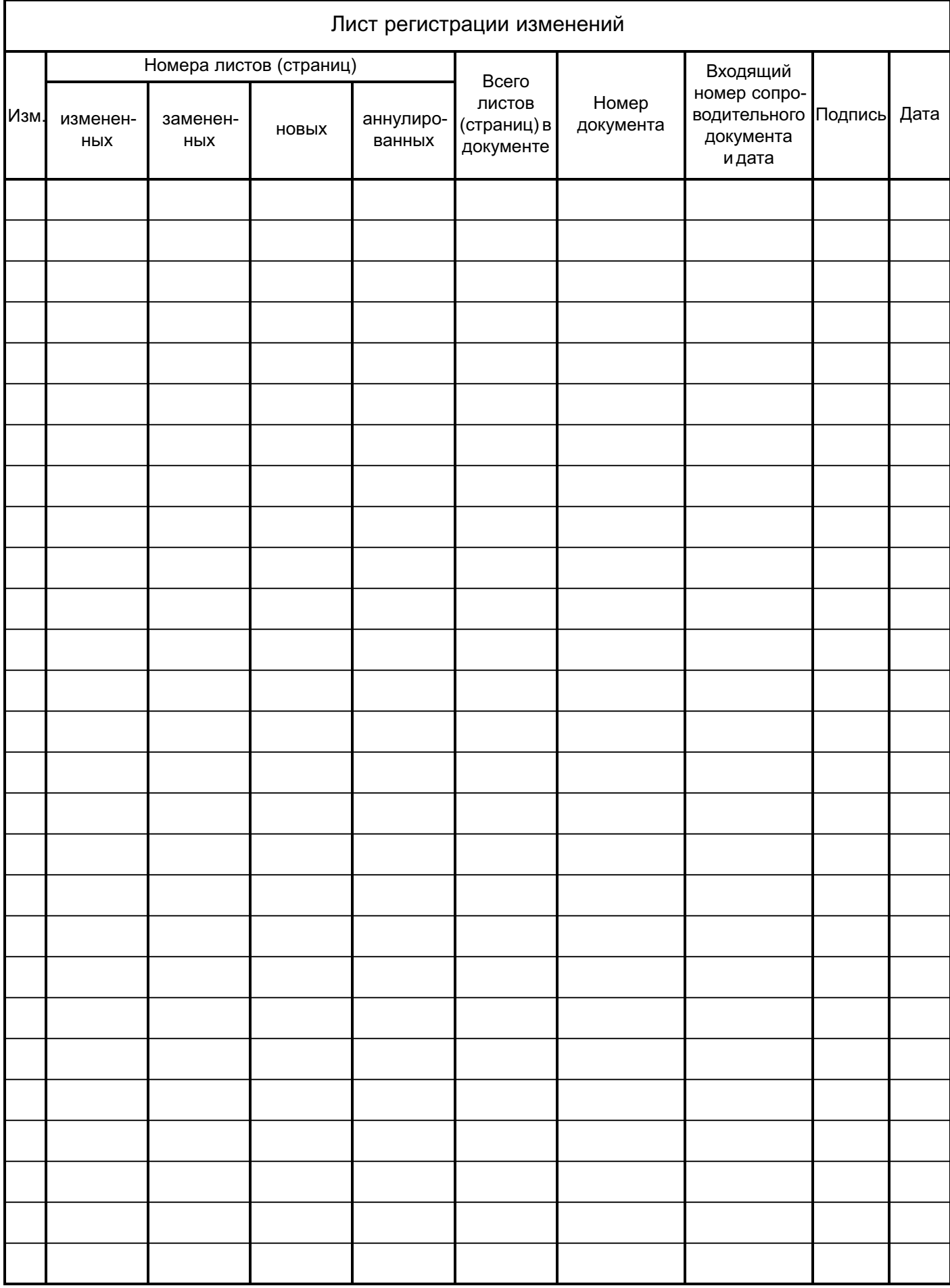